# **UniGo Lambda controller instructions**

## **Make sure that your UniGo and PC software is updated**

## **The minimum requirements for your FW are as follows:**

UniGo 7006: Minimum FW: 1.29.001

## **Mounting of the Lambda controller**

- The Lambda controller must be mounted near the battery.
- The Lambda controller must be mounted in the Flex Input.
- Setup the flex input to Lambda in the sensor menu.
- If you use a sensor splitter (black) in the Flex input, the Lambda sensor can only be setup to input no.2.
- Before you turn on the Laptimer you must connect the black and red wire on the battery (red  $= +$  and black  $= -$ ) It is very important the battery is in a good condition. **The best solution is to use a separate battery for the lambda sensor**. The sensor requires between 0,9 and 1,4 AMP. 12V

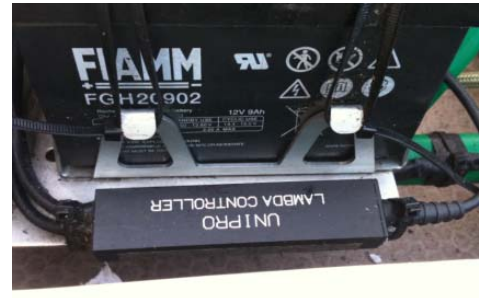

er lar

spli

**Mount the Lambda controller near the battery.**

#### **Use**

 $\bullet$ 

- When you turn on the UniGo the display will show if the Lambda is connected in the start-up window
- You can check the current Lambda value in the sensor info menu.
- Don't start the engine with the Lambda controller connected if the Lambda value (0,75 - 1.6) is not shown.
- The Lambda controller is flashing while heating. Only turn the engine on when the LED is constant green.
- $\bullet$

## **Extend the life of the Lambda sensor**

- When you don't use the lambda sensor, remove it from the exhaust pipe to make the sensor lasts as long as possible.
- The oil in the gasoline will damage the Lambda sensor over time, and we can't give any warranties on the lambda sensor.

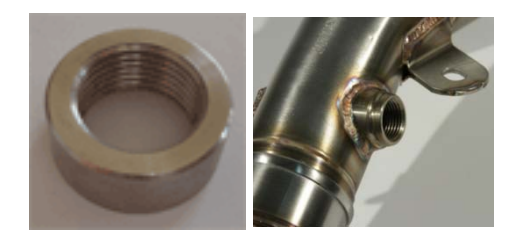

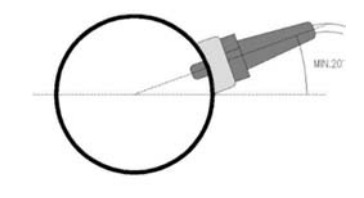

**Mount the sensor min. 200 mm from the backside of the piston, in an angle of 30-45 degrees.**